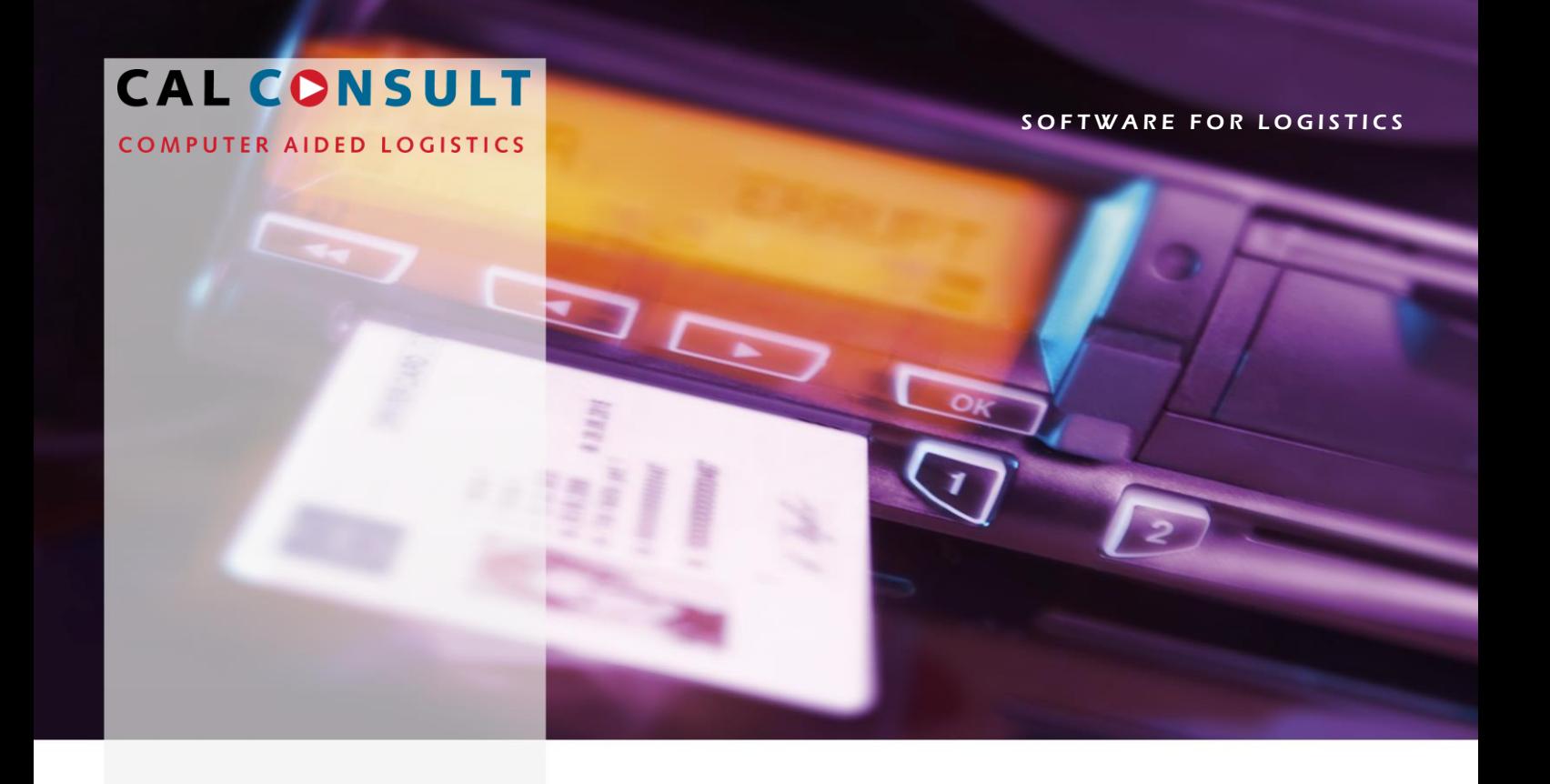

# **O CAL tacho**

## **Update Verlängerung für CALtacho 5... aktivieren**

Deutschland **CAL Consult GmbH** Fürther Str. 244a 90429 Nürnberg<br>Tel. +49 +49 911-95219-0 Fax +49 911-95219-38 E-Mail info@caltacho.de Internet www.caltacho.de

n

B

## **Inhalt**

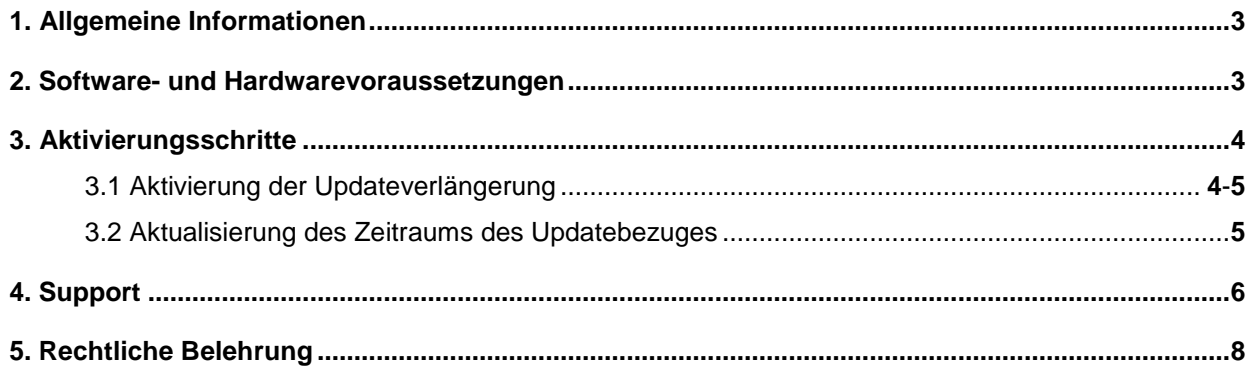

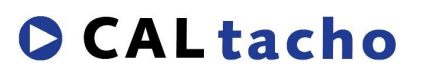

3 G

## <span id="page-2-0"></span>**1. Allgemeine Informationen**

Diese Anleitung befasst sich mit der Aktivierung der erworbenen Updateverlängerung, damit Sie mit Ihrer bestehenden CALtacho 5... - Einzelplatzversion immer auf dem aktuellen Stand bleiben. Anlass für eine solche Maßnahme ist, dass Ihre eingesetzte Version nach dem Öffnen am unteren Bildrand die Meldung "Updateberechtigung läuft in ... Tagen ab" anzeigt.

Ist die Updateberechtigung bereits vor Kurzem abgelaufen, dann wird bei einem Updatekauf der Zeitraum des Ablaufdatums zugrunde gelegt. Das kann zur Folge haben, dass bei einer länger abgelaufenen Aktualisierungsperiode mehrere Updates gemacht werden müssen, um den aktuellen Stand zu erreichen.

Ist die letzte Aktualisierungsperiode länger als vier Jahre her, dann kann der Kunde nur mit einem Neukauf auf die aktuelle Version CALtacho wechseln.

<span id="page-2-1"></span>Alle früheren CALtacho Versionen 1.0.0.0 bis 4.2.2.0 können nicht mehr aktualisiert werden. Aktualisierungstermine, die aus diesen Versionen resultieren, finden keine Berücksichtigung.

## **2. Software- und Hardwarevoraussetzungen**

- ► Einzelplatz unter Microsoft Windows 7, Windows 8 oder Windows 10
- ► Hauptspeicher mind. 1 GB RAM
- ► Festplattenspeicher mind. 500 MB
- ► Auflösung mind. 1024 x 768 oder höher mit 256 Farben
- ► Microsoft NET Framework 4.7x
- ► USB-Anschluss

CAL Consult GmbH Fürther Str. 244a 90429 Nürnberg

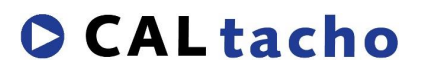

Stand: 26.08.2020 Seite 3 von 8

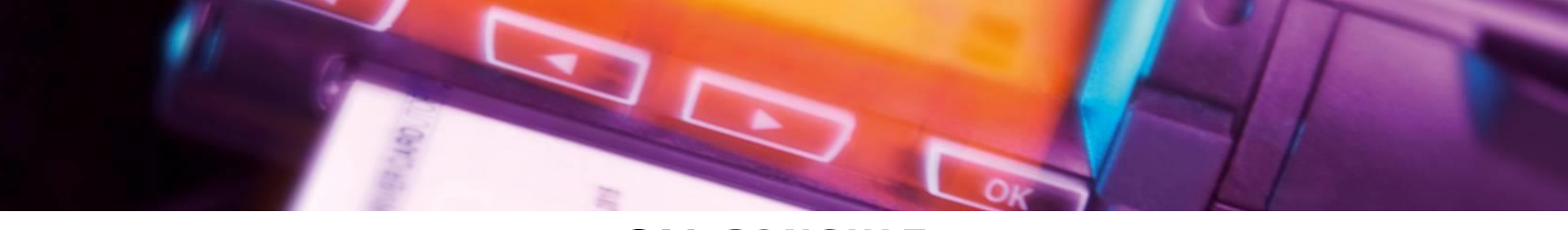

## <span id="page-3-0"></span>**3. Aktualisierungsschritte**

#### <span id="page-3-1"></span>*3.1 Aktivierung der Updateverlängerung*

Bitte führen Sie die folgenden Schritte durch: Datei → Einstellungen → Update Service

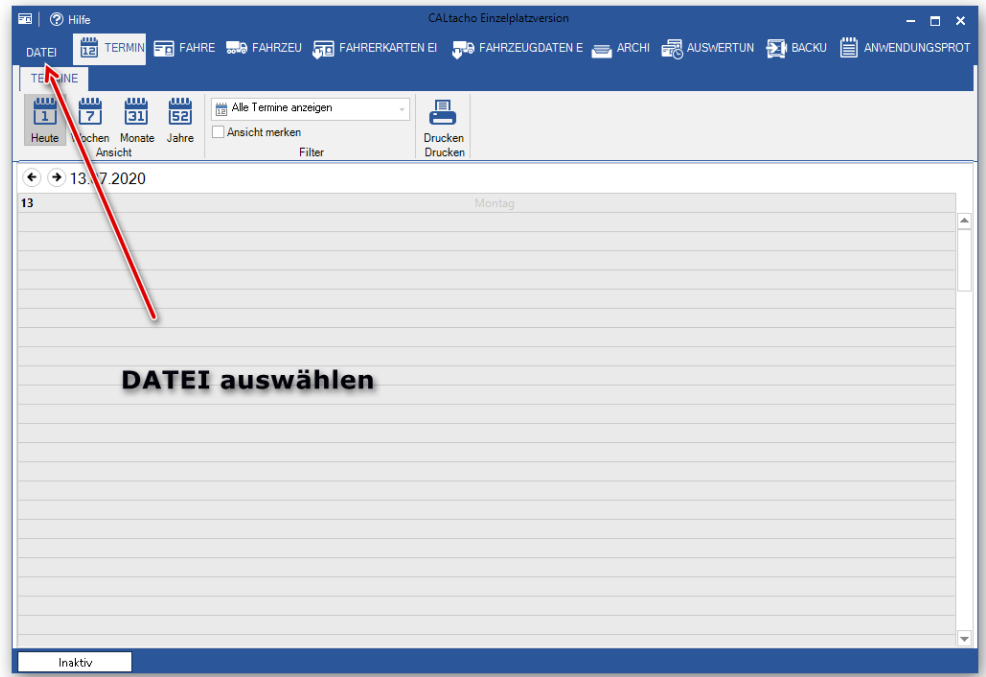

Die Einstellungen auswählen

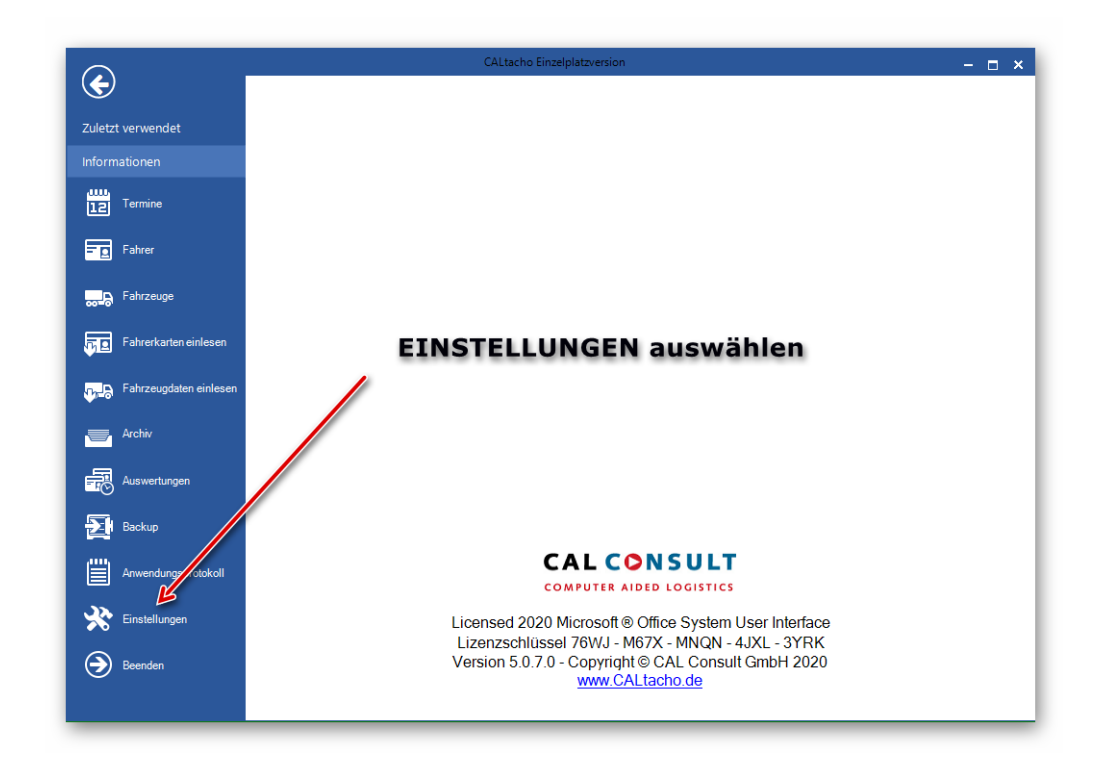

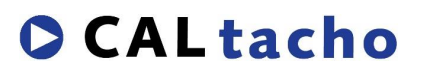

Stand: 26.08.2020 Seite 4 von 8

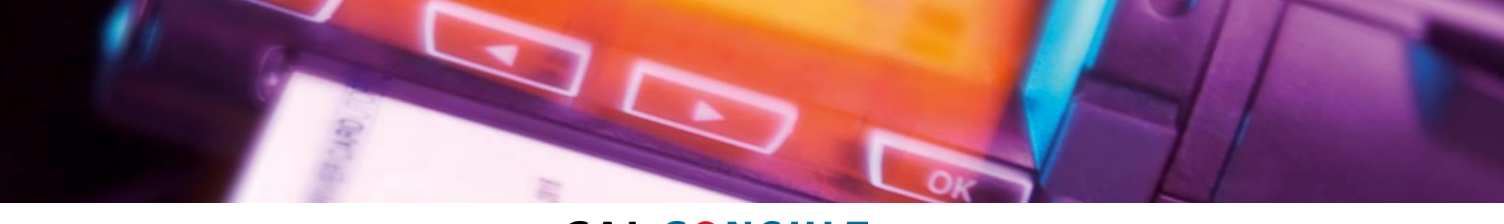

In den Einstellungen den Reiter "Update Service" auswählen

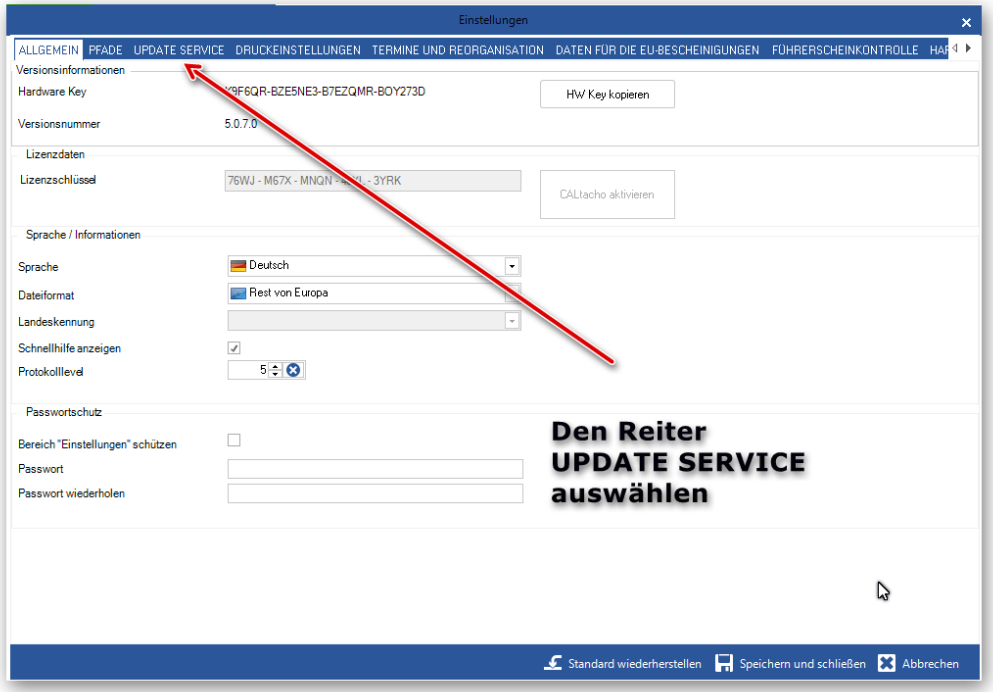

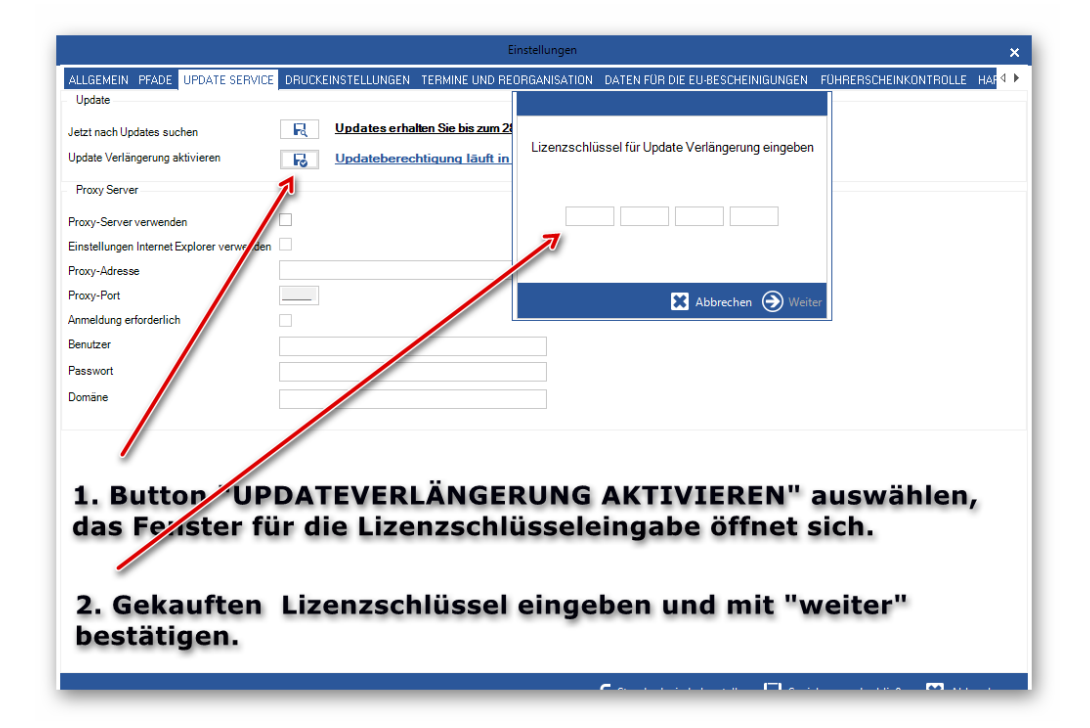

Die Einstellungen mit speichern und Schließen bestätigen

CAL Consult GmbH Fürther Str. 244a 90429 Nürnberg

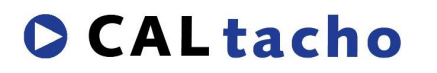

Stand: 26.08.2020 Seite 5 von 8

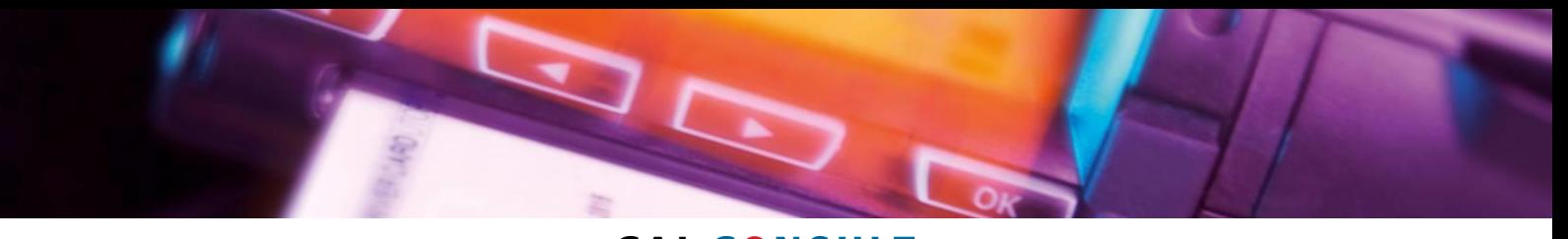

## <span id="page-5-0"></span>*3.2 Änderung des Termins*

Nach dem Neustart von CALtacho 5... wurde der Termin, wie lange die Updateberechtigung gültig ist, aktualisiert.

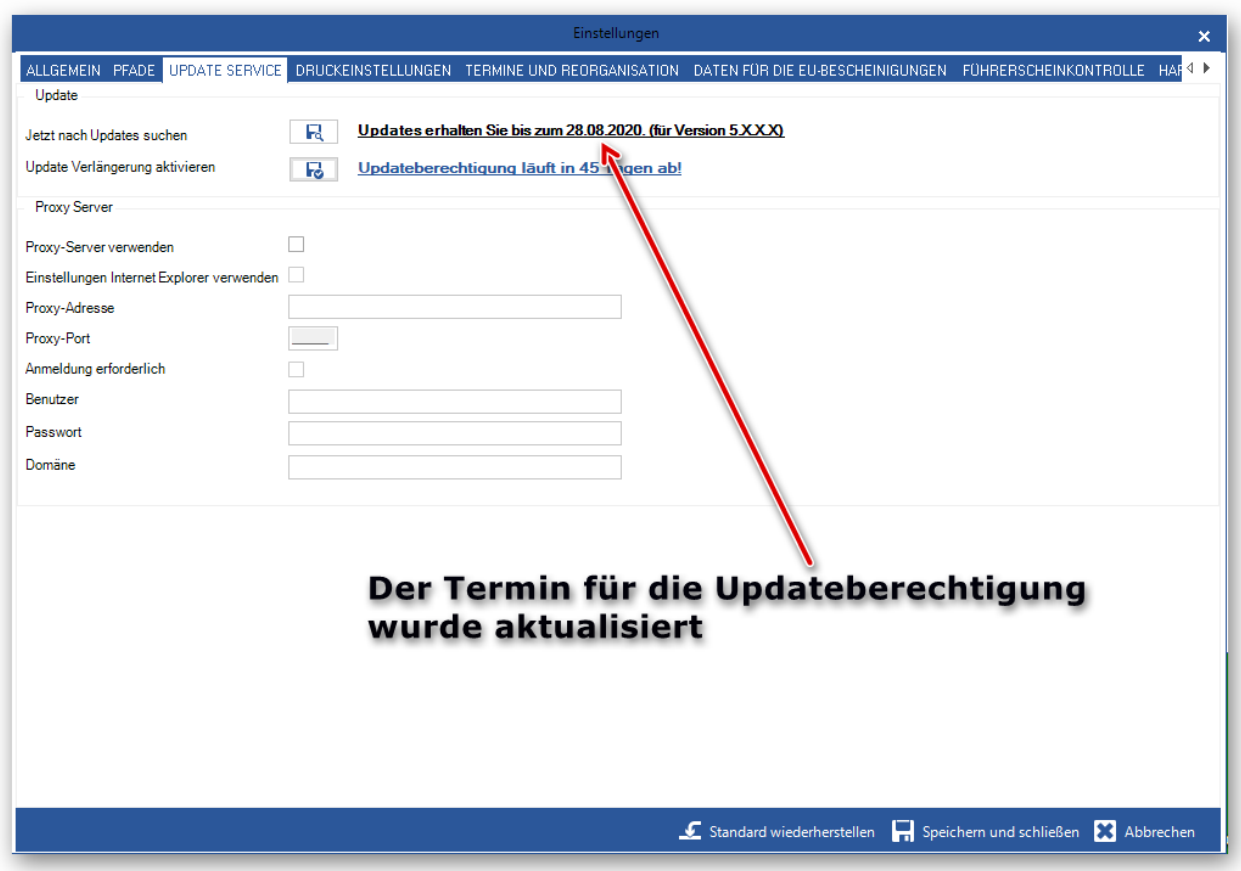

Sie können wieder wie gewohnt mit CALtacho arbeiten.

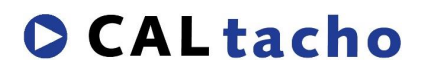

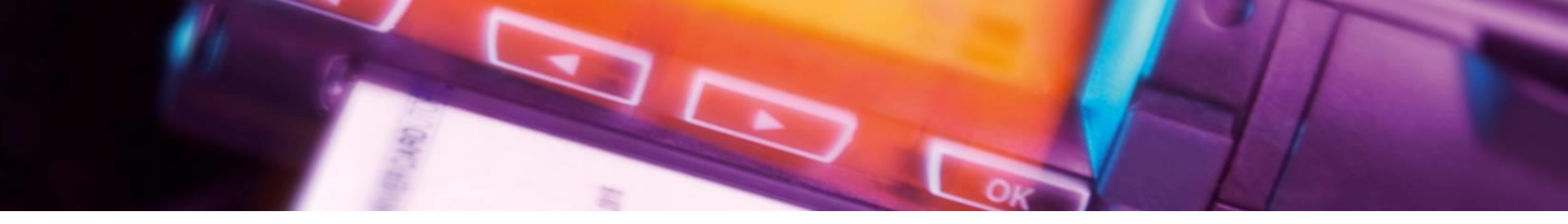

## <span id="page-6-0"></span>**4. Support**

Unsere Mitarbeiter des technischen Supports stehen Ihnen für Rückfragen gerne zur Verfügung. **E-Mail:**

► [info@cal-consult.de](mailto:info@cal-consult.de)

#### **Website:**

► [https://www.caltacho.net](https://www.caltacho.net/)

#### **Nummern:**

- ► Tel.: +49 911 952 19 24
- ► Fax: +49 911 952 19 38

#### **Benötigte Informationen für Supportanfragen:**

- ► CALtacho-Versionsnummer
- ► Nummer des Lizenzschlüssels

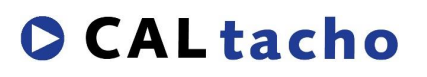

## <span id="page-7-0"></span>**5. Rechtliche Belehrung**

Dieses Werk unterliegt dem Copyright. Die dadurch entstehenden Rechte, besonders die Übersetzung, der Druck, das Entfernen von Diagrammen, das Reproduzieren durch Fotografie o. ä. und die Speicherung der Daten in einem Datenverarbeitungssystem, bleiben vorbehalten, selbst für Auszüge. Fotokopien dieses Dokuments dürfen nur mit der Genehmigung des Herstellers angefertigt werden. Kopien für das Personal oder andere eigene Verwendungszwecke dürfen nur von einzelnen Artikeln oder Teilen als einzelne Kopien angefertigt werden. Kopien für andere kommerzielle Zwecke unterliegen gemäß Artikel 54(2) UrhG einer Geldstrafe an den Hersteller.

Die Funktionen, Daten und Diagramme dieses Dokuments beschreiben Systeme des Herstellers. Jede Änderung dieses Dokuments muss durch den Hersteller genehmigt werden.

Die in dieser Dokumentation enthaltenen Informationen können ohne vorherige Ankündigung geändert werden und stellen seitens des Herstellers keine Verpflichtung dar. Der Beschreibung liegt der zur Drucklegung aktuelle Informationsstand zugrunde. Änderungen von technischen Details gegenüber den Beschreibungen, Angaben und Abbildungen in dieser Bedienungsanleitung sind vorbehalten.

In diesem Dokument beschriebene oder erwähnte Programme werden auf Lizenz-Basis ausgegeben und dürfen nur in Übereinstimmung mit der Lizenz-Vereinbarung kopiert oder verwendet werden. Im Dokument genannte Warenzeichen Dritter sind im Besitz der entsprechenden Hersteller und Eigentümer.

Alle Rechte vorbehalten.

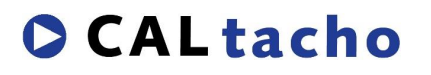